# *External Virtual Classroom Tools*

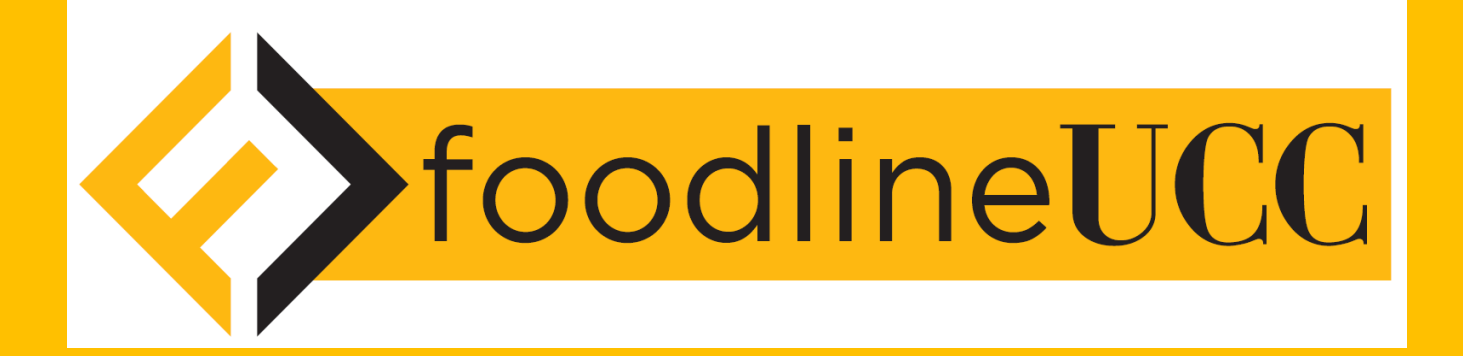

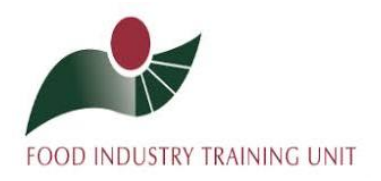

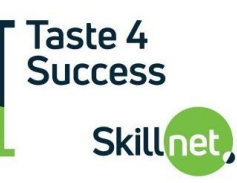

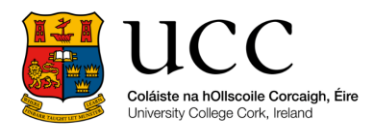

## Contents

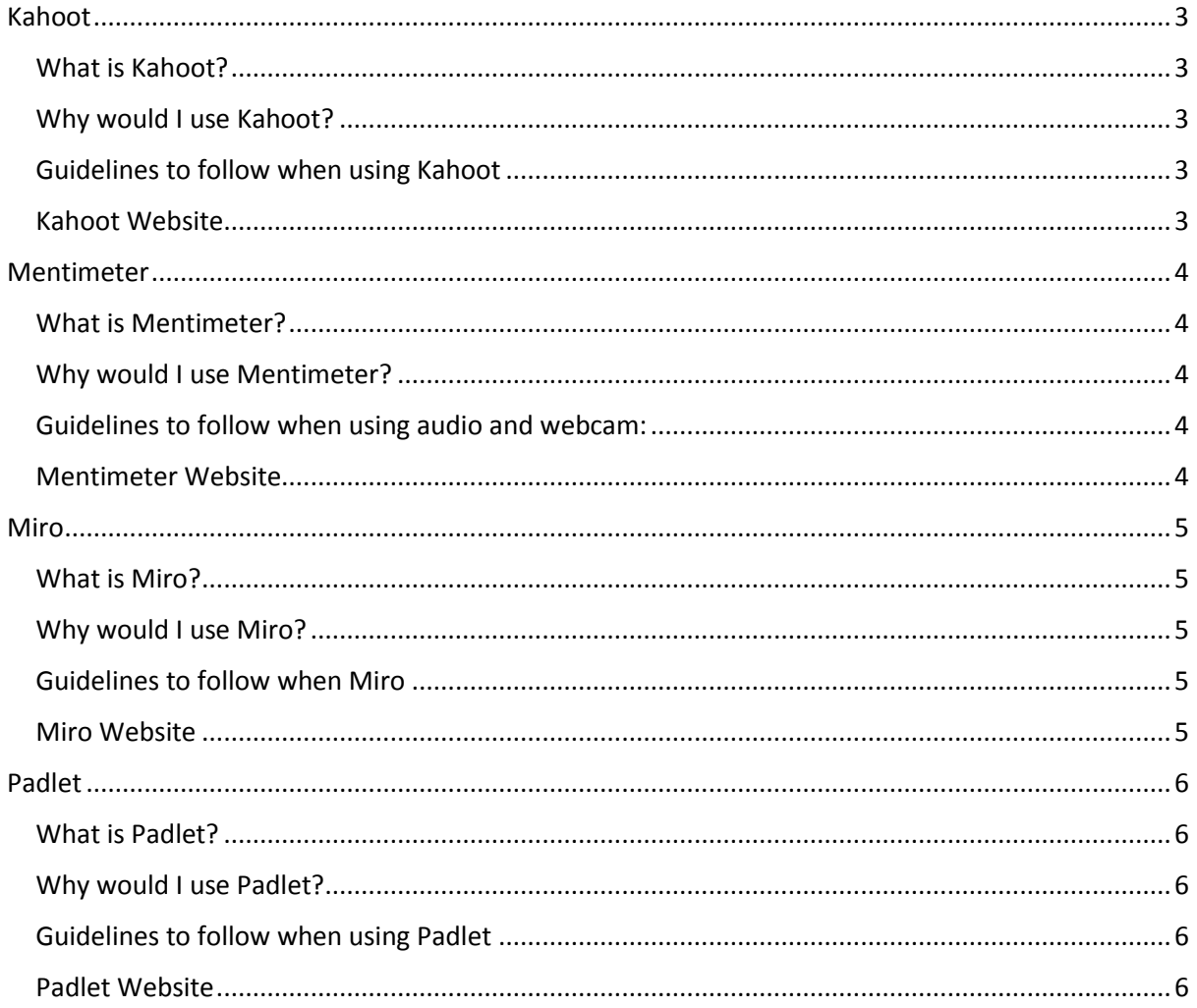

## Kahoot

## <span id="page-2-0"></span>What is Kahoot?

<span id="page-2-1"></span>Kahoot is a games-based learning platform that can be used to create, share and play learning games or quizzes for groups of people. Players in the Kahoot game use a device to log onto the kahoot site and enter the PIN you provide them with. They then select on their phone the symbol which matches the correct answer to questions asked.

Watch the following video which provides instruction on how to create a Kahoot quiz: https://www.youtube.com/watch?v=AiB3gmSTPog

## <span id="page-2-2"></span>Why would I use Kahoot?

- Allows you to instantly create high energy within a group, it's a useful tool for *after lunch* or other periods of low energy.
- $\triangleright$  Players are prompted to enter their name after the PIN, this is useful as you can check that all participants are answering.
- $\triangleright$  Brings an element of fun and competition to the group.
- $\triangleright$  Helps the lecturer understand if the topic is being understood (through answers provided).

## <span id="page-2-3"></span>Guidelines to follow when using Kahoot

- $\triangleright$  Sign up as a school and you will be able to get a free account.
- $\triangleright$  It can get competitive, keep it light.
- $\triangleright$  Avoid calling out those who got answers wrong, instead explain why the correct answer is the right choice – or get someone who selected the correct answer to give their reasoning to the group.

#### <span id="page-2-4"></span>Kahoot Website

Access the Kahoot website via the following link[: https://kahoot.com/](https://kahoot.com/)

## Mentimeter

## <span id="page-3-0"></span>What is Mentimeter?

<span id="page-3-1"></span>Mentimeter is a cloud-based platform that allows you to engage and interact with your participants in real-time. Mentimeter is a polling tool, you set the question and your participants give their input using a mobile phone or any device connected to the internet. It provides instant graphic results of students' answers.

## <span id="page-3-2"></span>Why would I use Mentimeter?

- $\triangleright$  Mentimeter allows you to engage with participants better, your students can feel more involved in the presentation when you discuss topics based on trends you see from their real-time results.
- $\triangleright$  Helps create and maintain engagement throughout a session. It can be a good tool to use at the *beginning of a topic* to get an idea of opinions in the room before launching into content.
- $\triangleright$  Facilitates connection in a group discussion.
- $\triangleright$  Can help convert your student's opinions into more interactive tangible data.

## <span id="page-3-3"></span>Guidelines to follow when using audio and webcam:

 $\triangleright$  Keep questions simple and easy to understand.

#### <span id="page-3-4"></span>Mentimeter Website

Access the Mentimeter website via the following link[: https://www.mentimeter.com/](https://www.mentimeter.com/) (you can set up an account for free).

## Miro

## <span id="page-4-0"></span>What is Miro?

<span id="page-4-1"></span>Miro is an online collaborative whiteboard platform that enables users to brainstorm and visualise ideas individually or as part of a collective group. The tool comes with a series of prebuilt templates making it a fantastic starting place if you need inspiration.

## <span id="page-4-2"></span>Why would I use Miro?

- $\triangleright$  Miro is great for visual learners, it can help bring complex and detailed concepts to life, it's very useful to complete while *in the virtual classroom.*
- $\triangleright$  Boards created can be converted into a presentation or saved via PDF.
- $\triangleright$  Functionality in MIRO such as stick notes help to bring a fun element into a session.
- $\triangleright$  Miro is very user friendly.

## <span id="page-4-3"></span>Guidelines to follow when Miro

- $\triangleright$  The free settings in Miro default to "no access" for anyone who doesn't have an approved email. Leave the settings as they are, this will help keep your information secure.
- $\triangleright$  Prepare your template before your session, you can have most of the groundwork done in advance.

## <span id="page-4-4"></span>Miro Website

Access the Miro website via the following link:<https://miro.com/> (you can set up an account for free).

## Padlet

## <span id="page-5-0"></span>What is Padlet?

<span id="page-5-1"></span>Padlet is a virtual "bulletin" board where students and lecturers can collaborate, reflect, answer questions, share links and pictures all in a secure location. Padlet allows its users to create a wall using a customer URL link. Anyone you send the URL link too then has access to edit the page.

## <span id="page-5-2"></span>Why would I use Padlet?

- $\triangleright$  Padlet is a great place for gathering ideas amongst your students. You can set up a page, write a discussion item and get your students to write their thoughts. Your students can add links to any relevant articles and videos.
- $\triangleright$  Notes/text can contain links, videos, images and document files.
- $\triangleright$  Submissions to Padlet can be set up as anonymous or require identification, this can be useful if you want to gauge how people are really feeling about a topic. In this regard Padlet can be a useful tool to capture sentiment of students during *selfmanaged learning/social learning.*
- $\triangleright$  Padlet is very easy to use and has a user-friendly interface.
- $\triangleright$  You can set up 3 Padlets for free using all the functionality available. Simply delete or amend these Padlets and you will never have to pay a subscription.

## <span id="page-5-3"></span>Guidelines to follow when using Padlet

- $\triangleright$  As anyone with the URL link can access the Padlet page, it is important that you do not post any sensitive information.
- $\triangleright$  Ask students not to share the link with anyone from outside the group. Once your session is over delete the page and its contents.

#### <span id="page-5-4"></span>Padlet Website

Access the Padlet website via the following link:<https://padlet.com/> (you can set up an account for free).

For further information on foodlineUCC please use the contact details below:

Dr Amy-Jane Troy Mary Mary Mary McCarthy-Buckley Project Director foodlineUCC Manager Food Industry Training Unit Food Industry Training Unit School of Food and Nutritional Sciences School of Food and Nutritional Sciences University College Cork University College Cork

College of Science, Engineering and Food Science College of Science, Engineering and Food Science

Email: amyjane.troy@ucc.ie Email: m.mccarthybuckley@ucc.ie